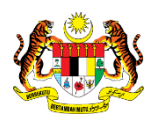

## SISTEM PERAKAUNAN AKRUAN KERAJAAN NEGERI (iSPEKS)

## USER MANUAL

# Proses Billing - Nota Debit (Akaun Belum Terima)

Untuk

### JABATAN AKAUNTAN NEGARA MALAYSIA

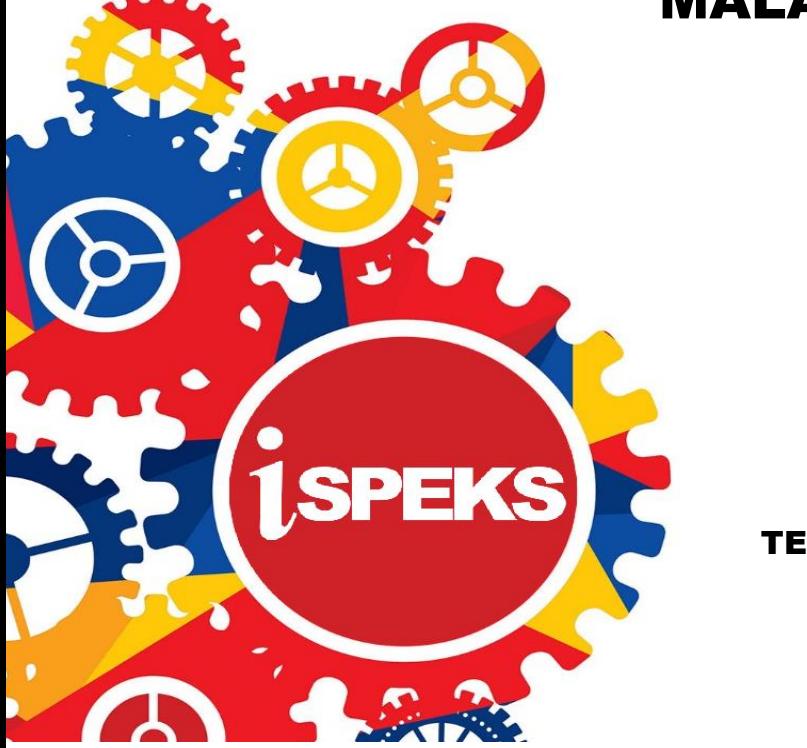

TERHAD

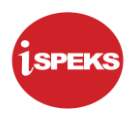

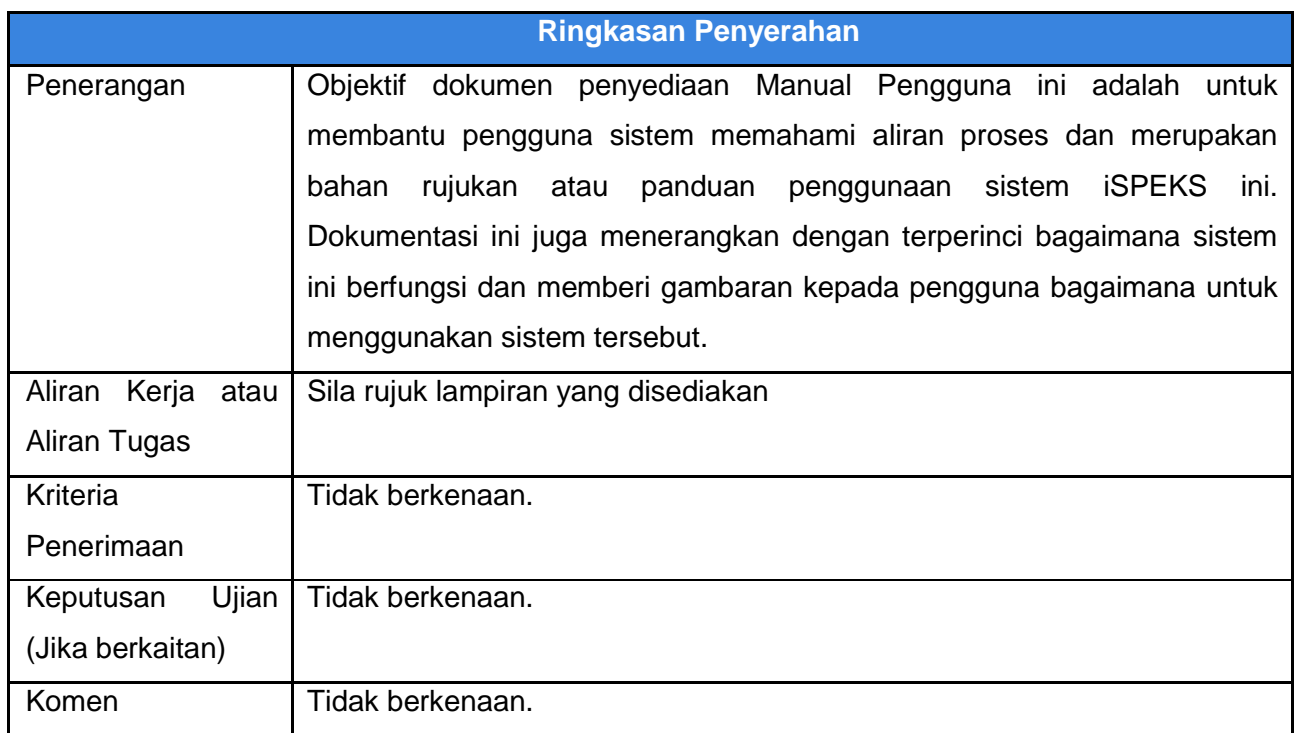

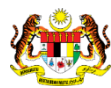

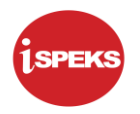

#### **Pentadbiran dan Pengurusan Dokumen**

#### **Semakan Dokumen**

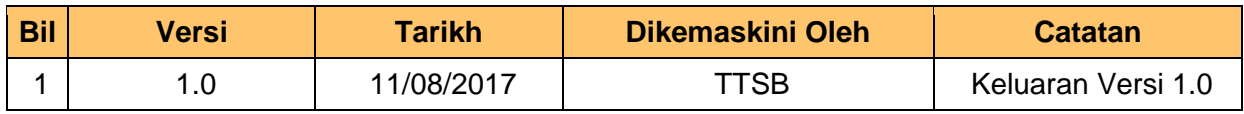

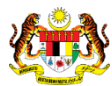

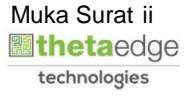

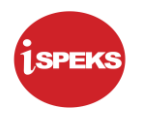

#### **ISI KANDUNGAN**

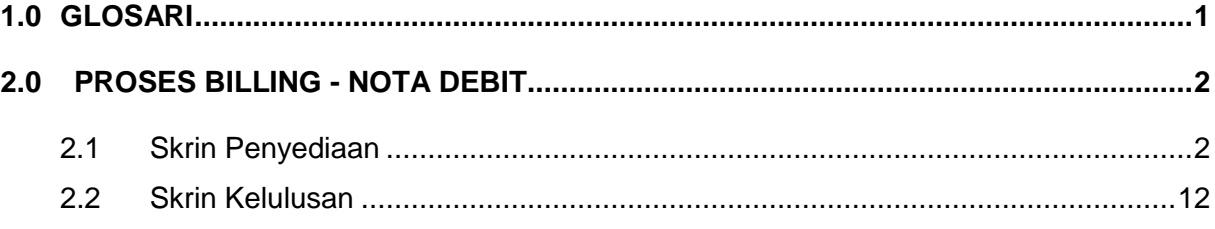

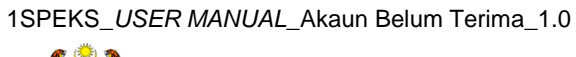

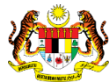

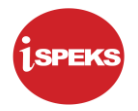

#### <span id="page-4-0"></span>**1.0 GLOSARI**

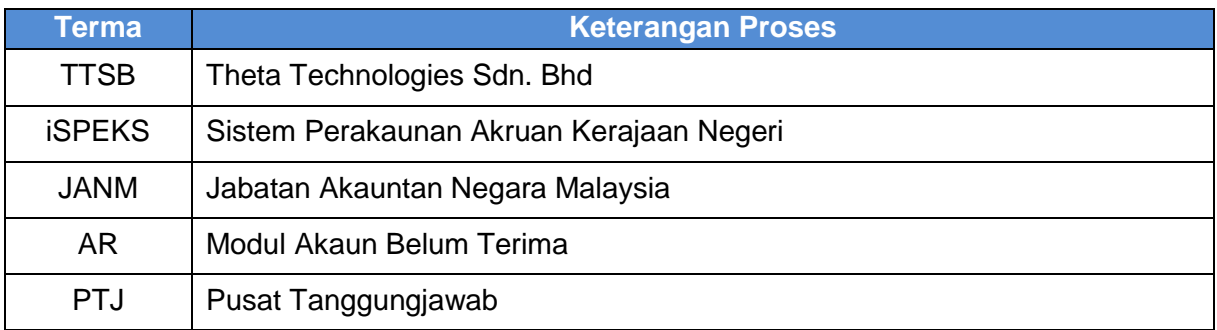

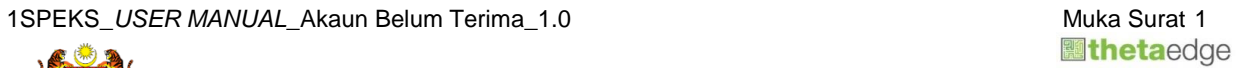

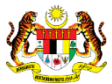

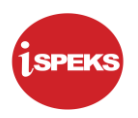

#### <span id="page-5-0"></span>**2.0 PROSES BILLING - NOTA DEBIT**

Fungsi ini membenarkan pengguna untuk menambah amaun bil. Pengguna boleh 'Simpan' maklumat sementara dan 'Sah Simpan' rekod apabila selesai Kemasukan Data. Nombor Nota Debit akan dijana apabila rekod diluluskan.

#### <span id="page-5-1"></span>**2.1 Skrin Penyediaan**

Pegawai Penyedia PTJ akan membuat kemasukan maklumat Nota Debit. Rekod yang telah di Sah Simpan akan dihantar ke Pegawai Pelulus PTJ untuk tindakan lanjut.

#### **1.** Skrin **Log Masuk** dipaparkan.

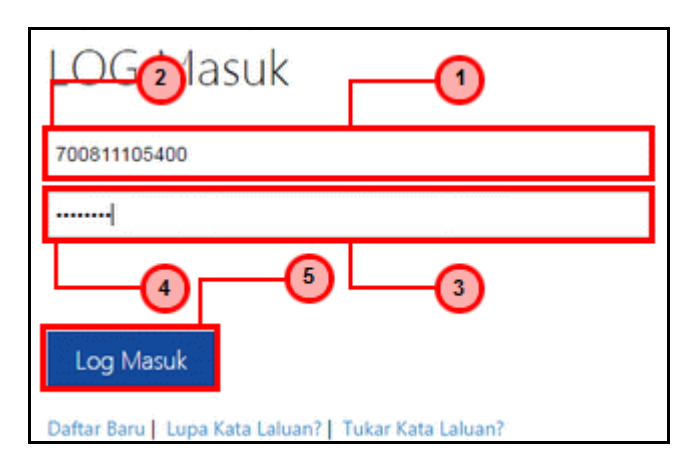

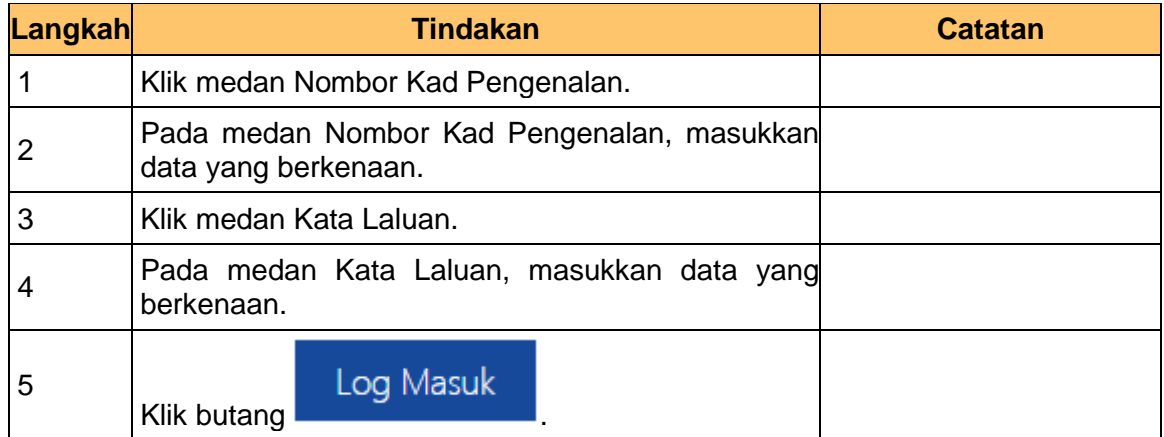

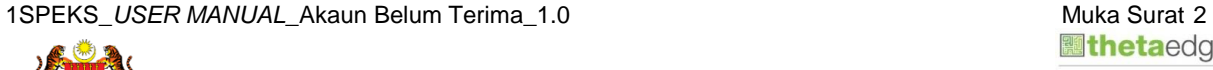

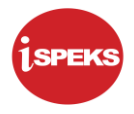

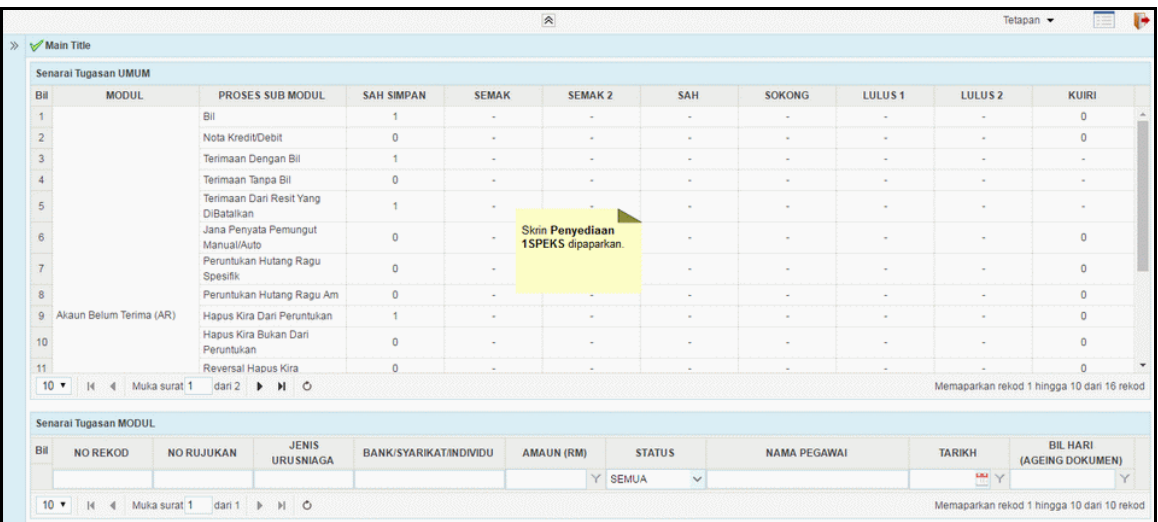

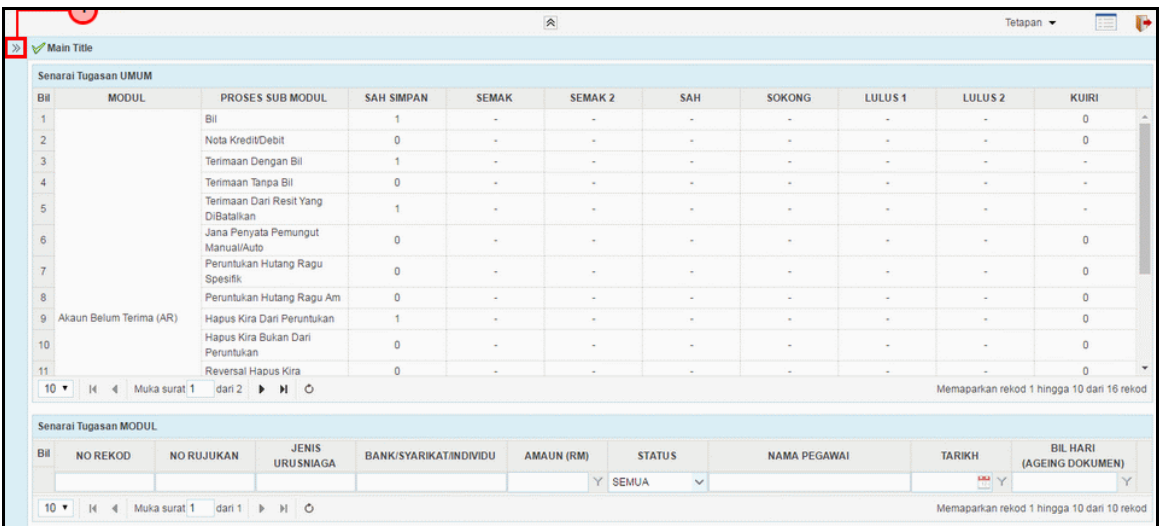

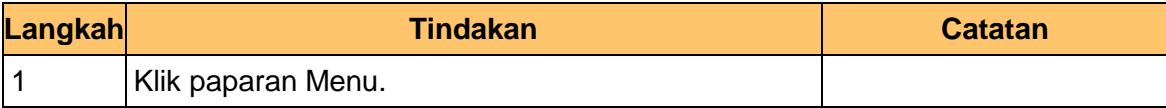

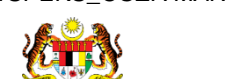

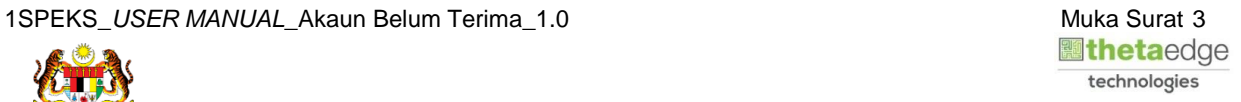

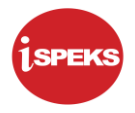

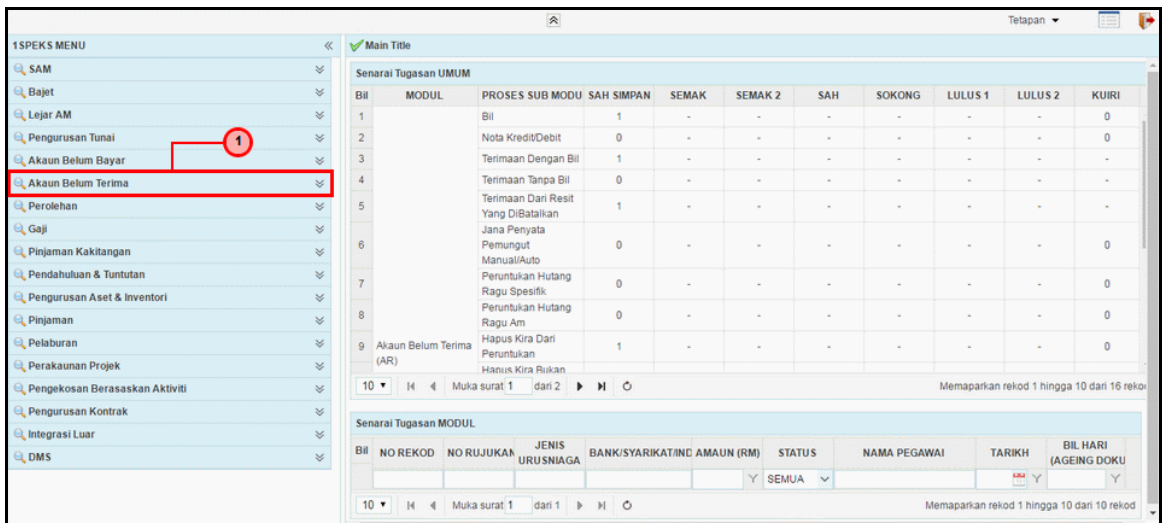

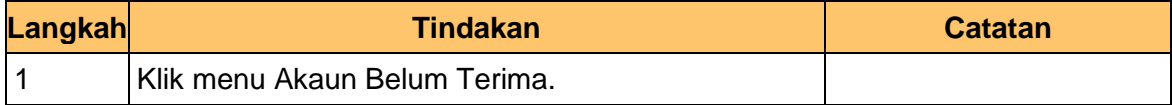

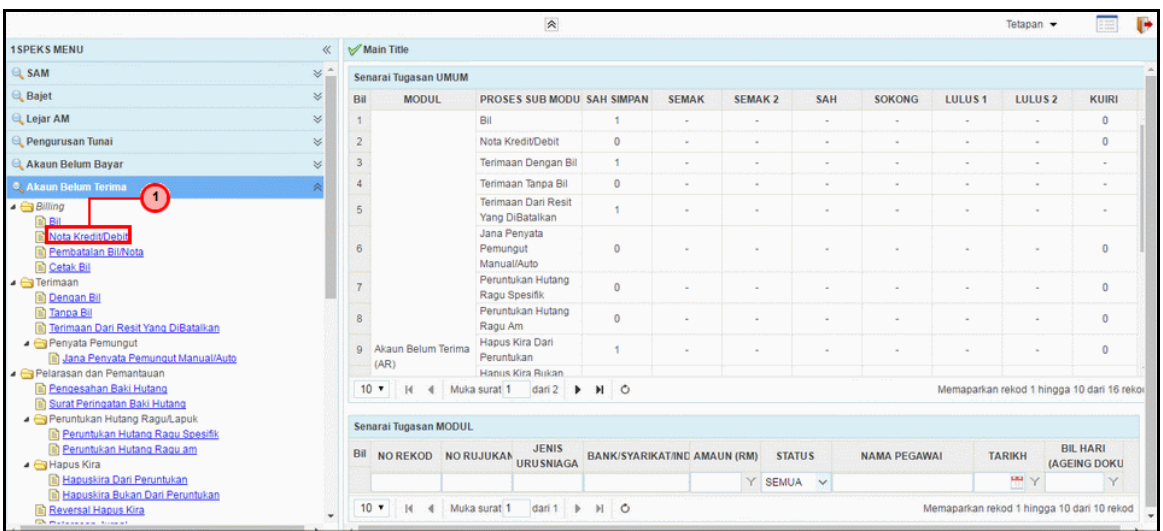

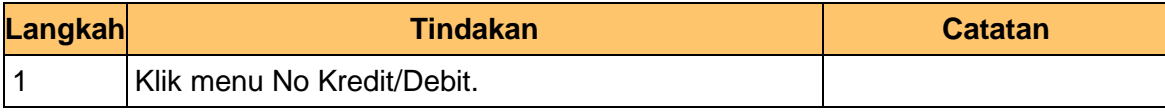

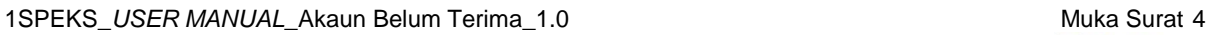

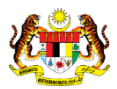

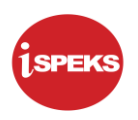

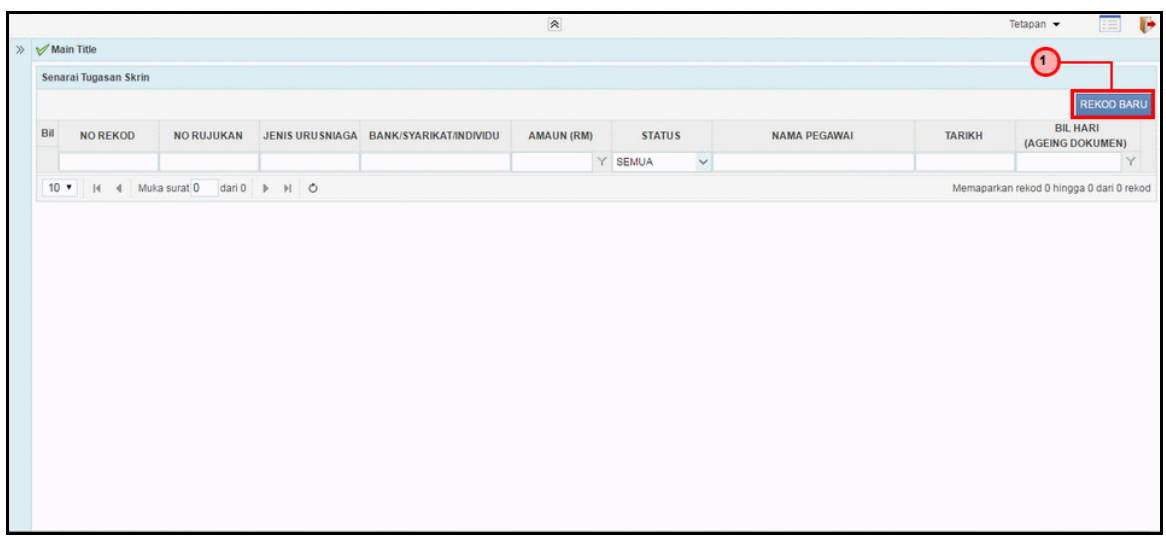

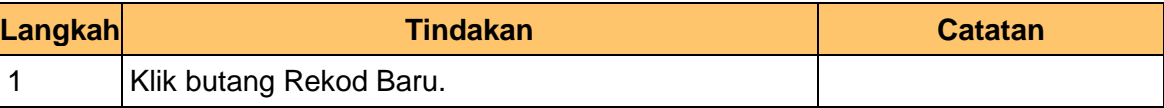

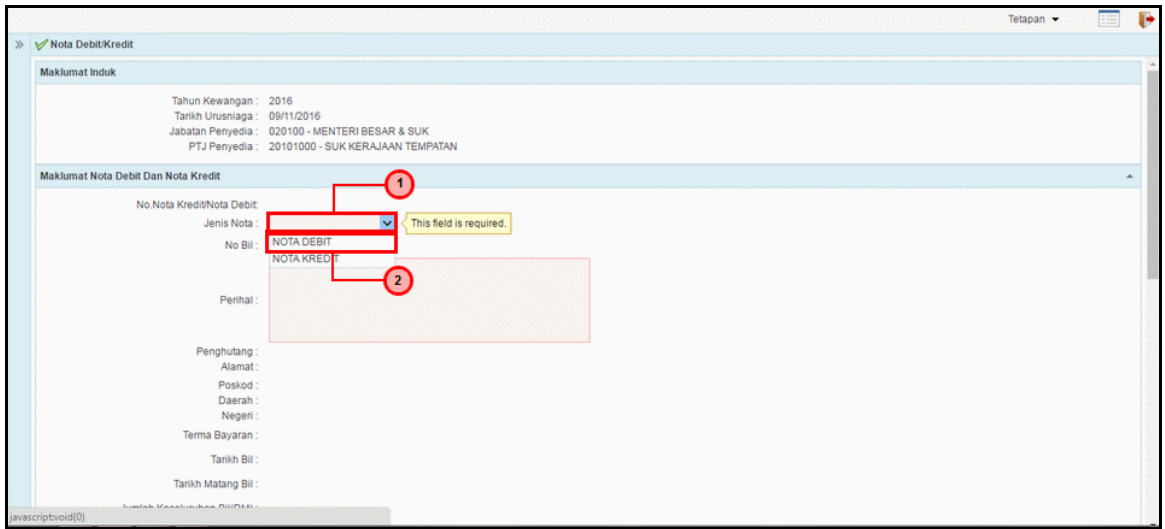

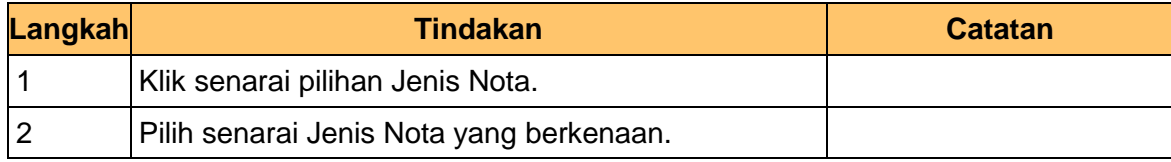

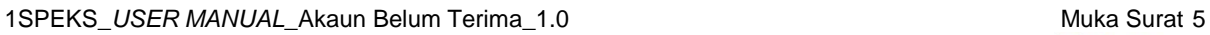

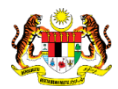

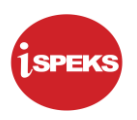

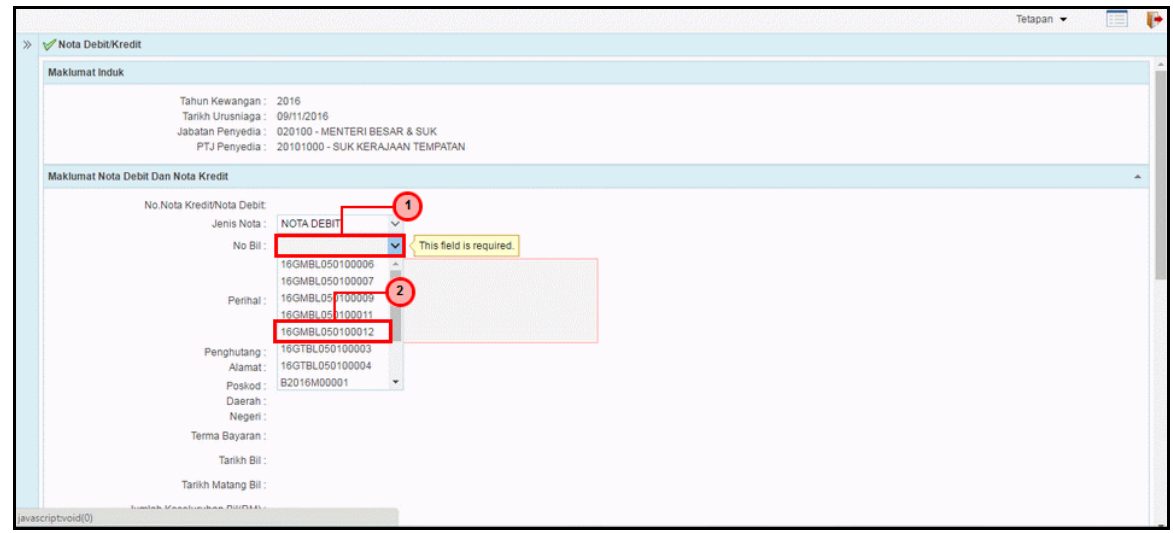

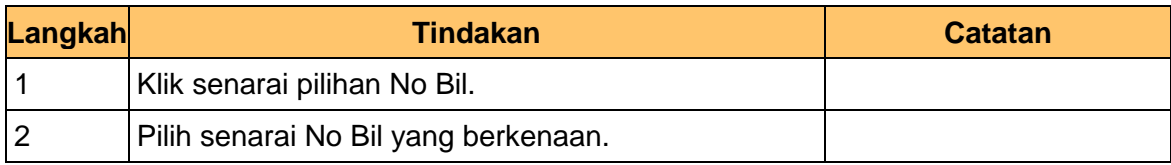

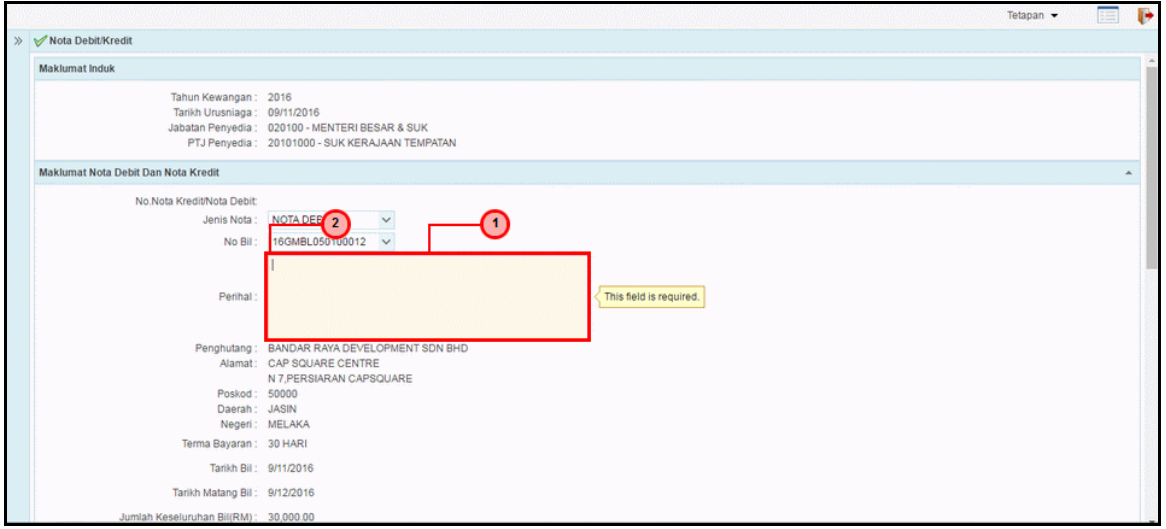

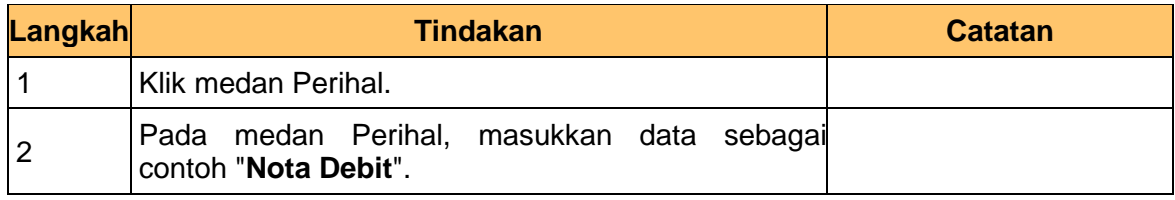

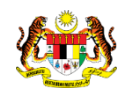

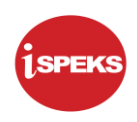

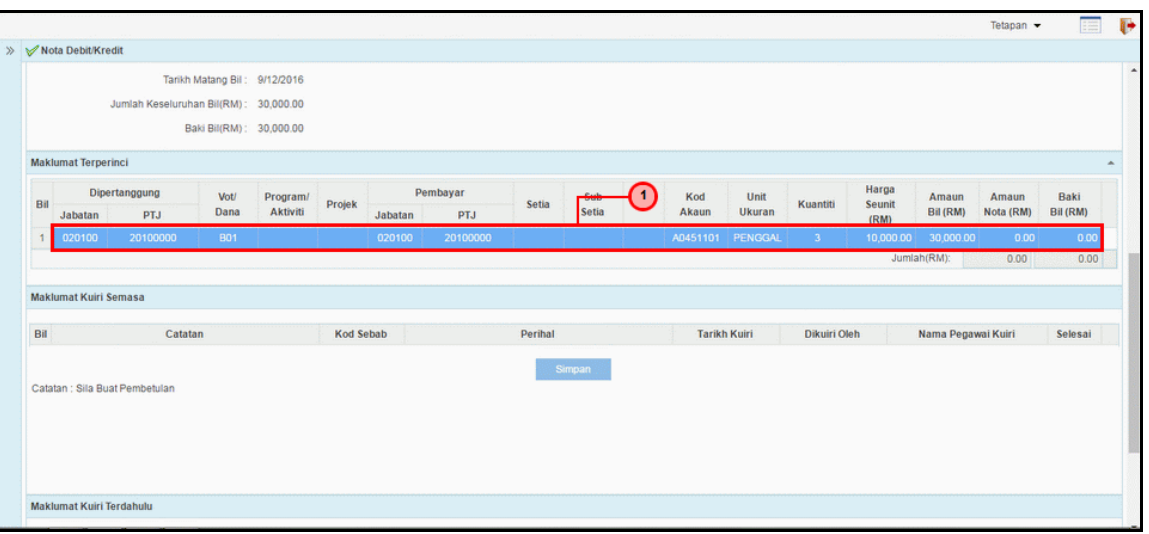

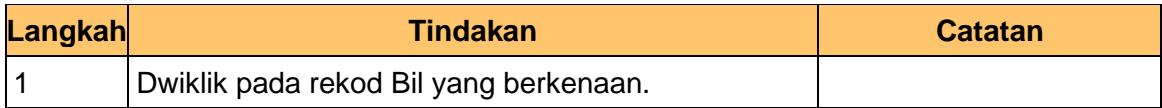

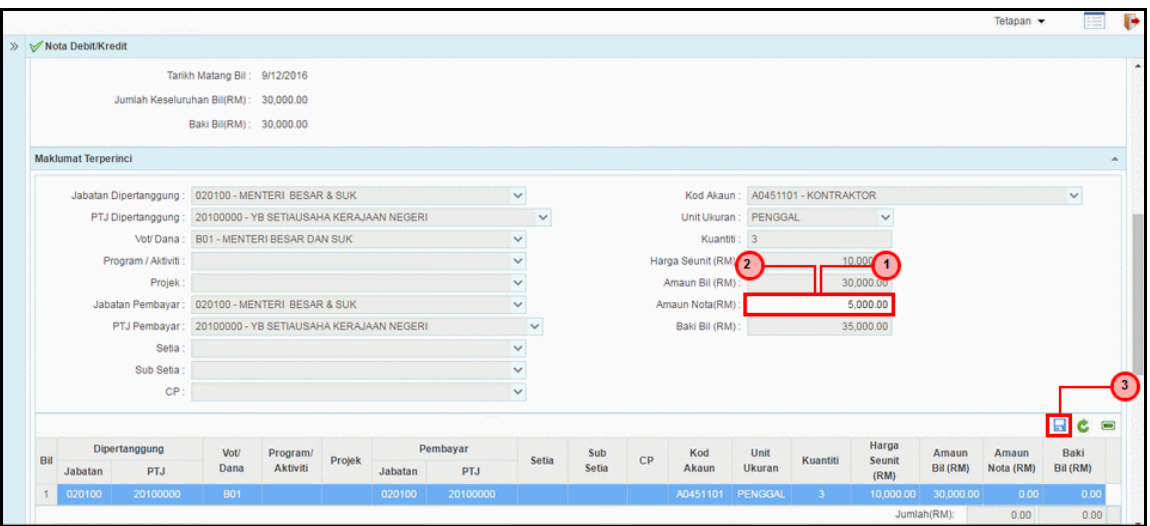

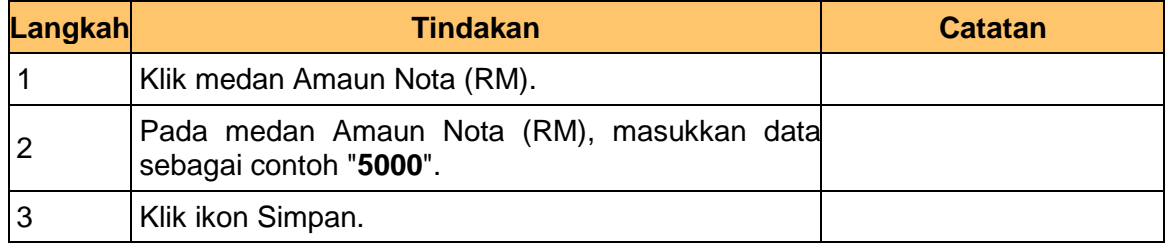

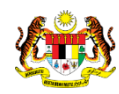

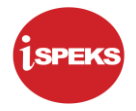

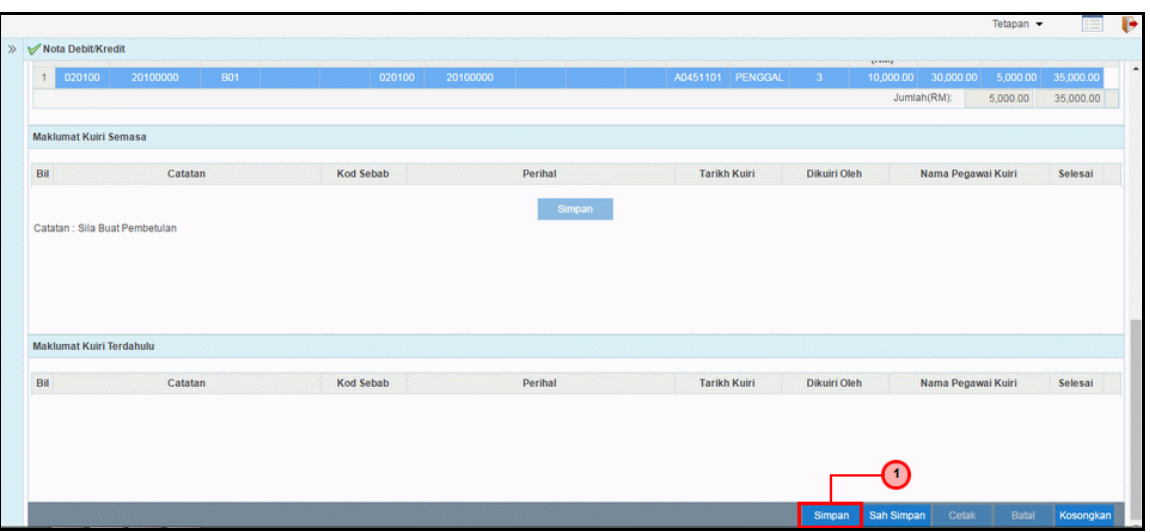

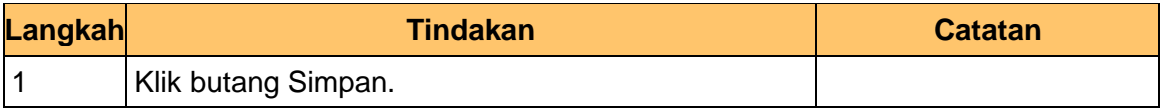

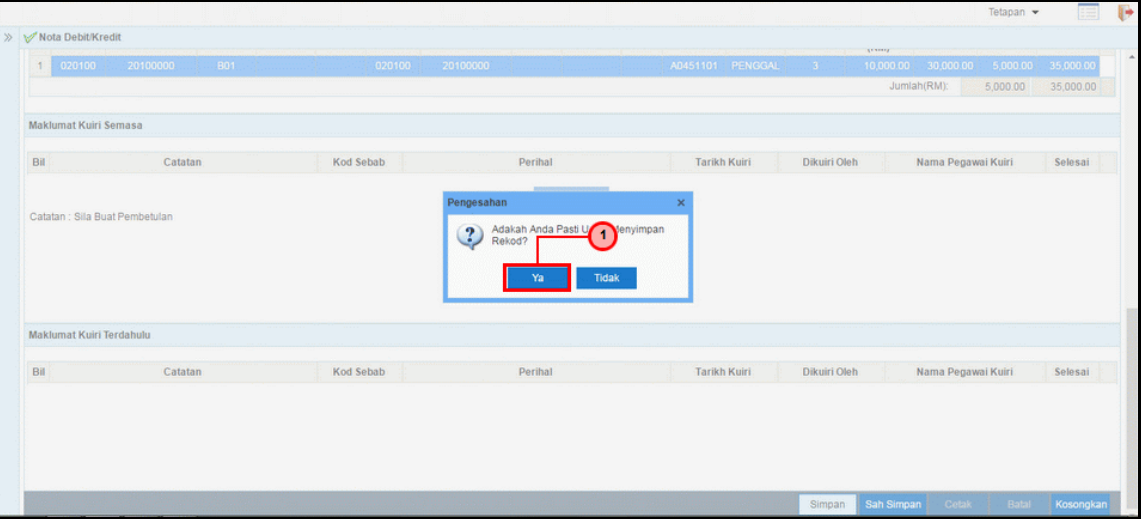

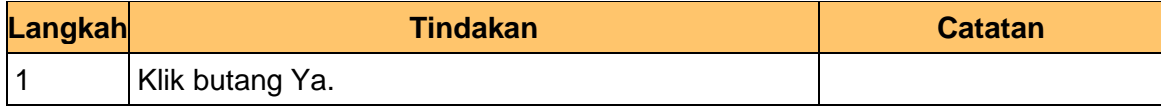

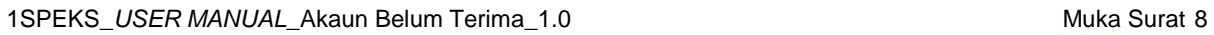

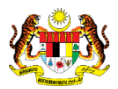

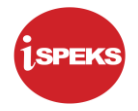

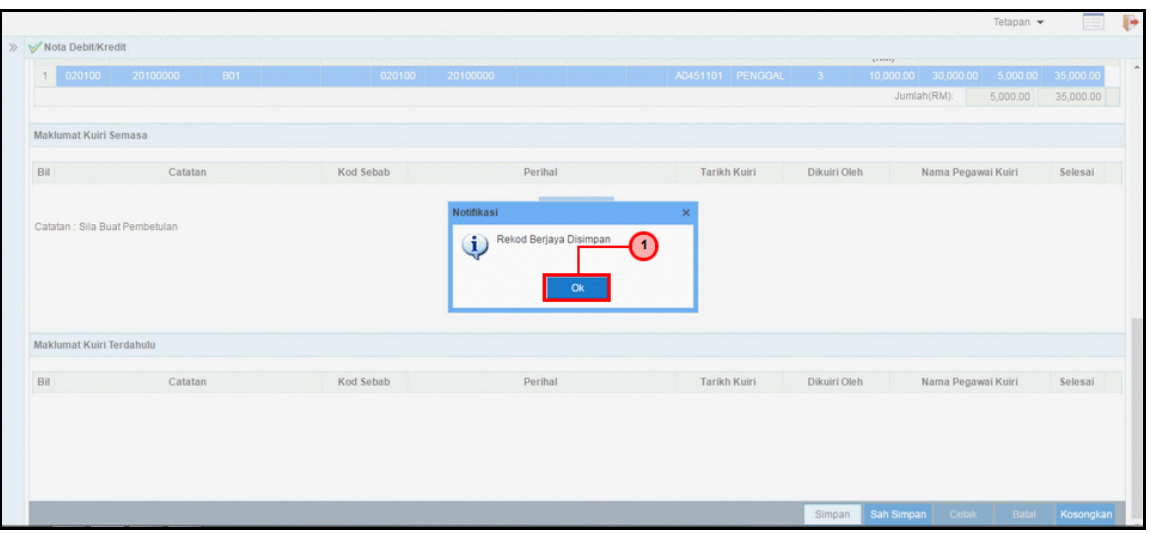

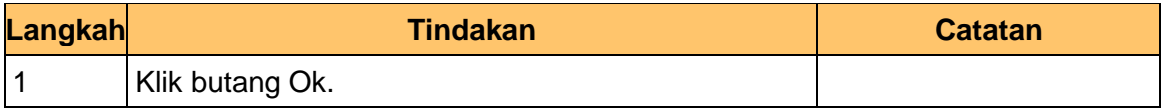

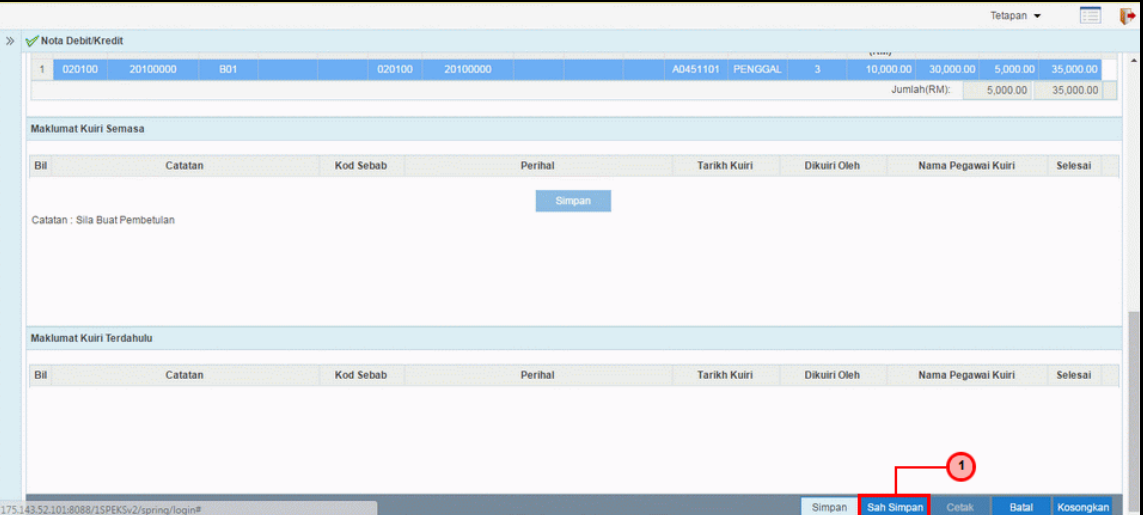

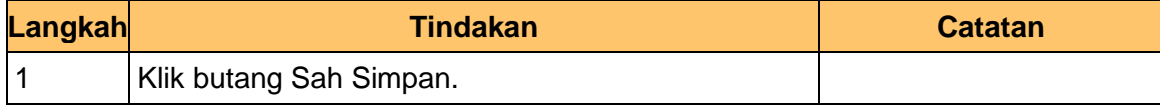

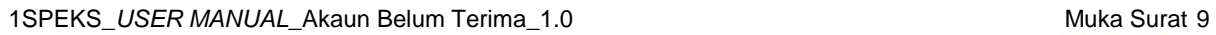

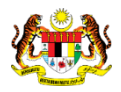

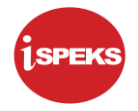

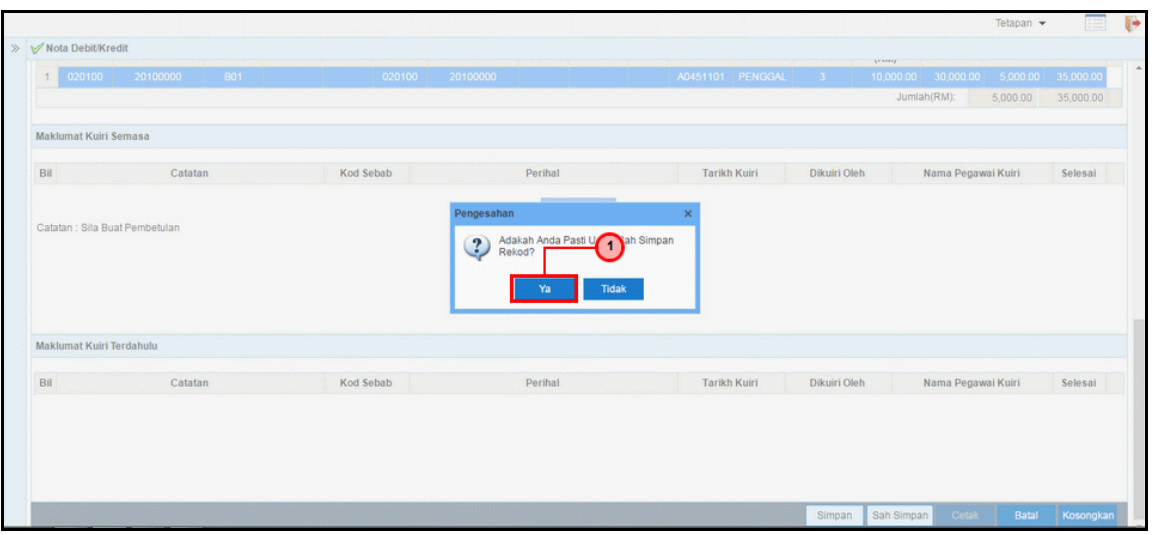

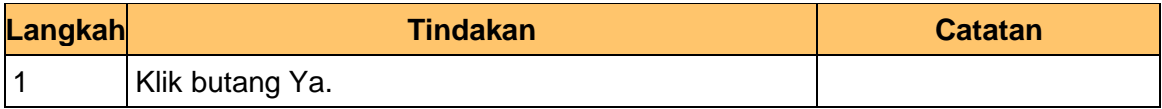

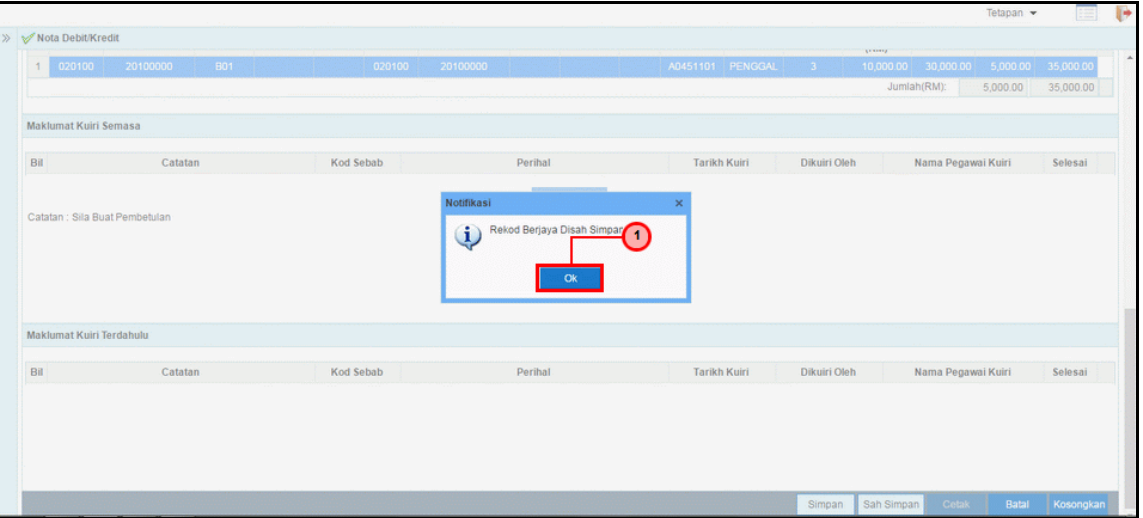

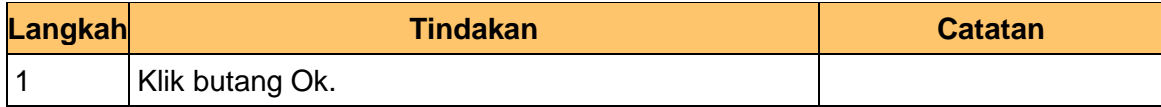

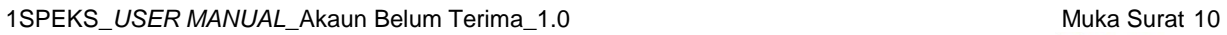

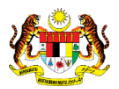

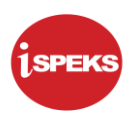

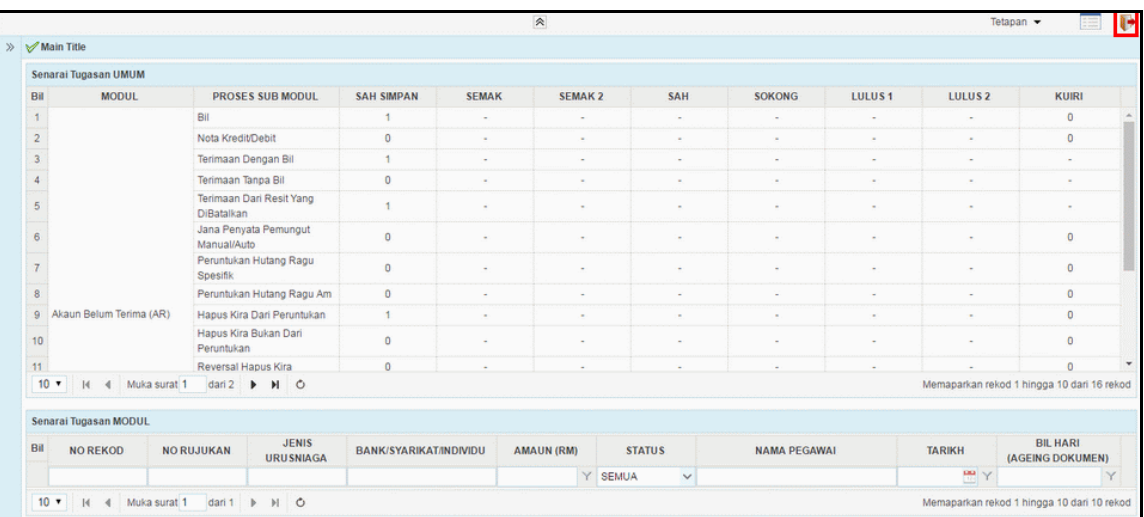

<span id="page-14-0"></span>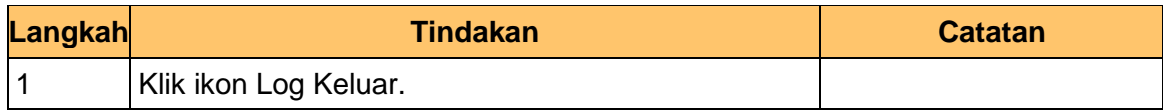

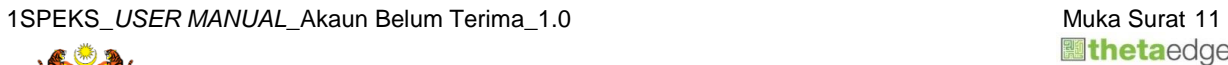

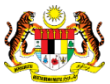

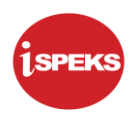

#### **2.2 Skrin Kelulusan**

Pegawai Pelulus akan menerima rekod Nota Debit dan akan menyemak maklumat untuk kelulusan rekod. Bagi rekod yang betul dan lengkap, rekod tersebut akan diluluskan.

#### **1.** Skrin **Log Masuk** dipaparkan.

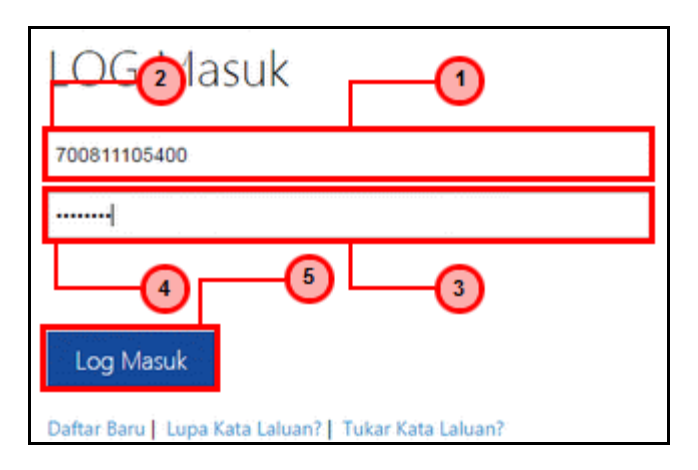

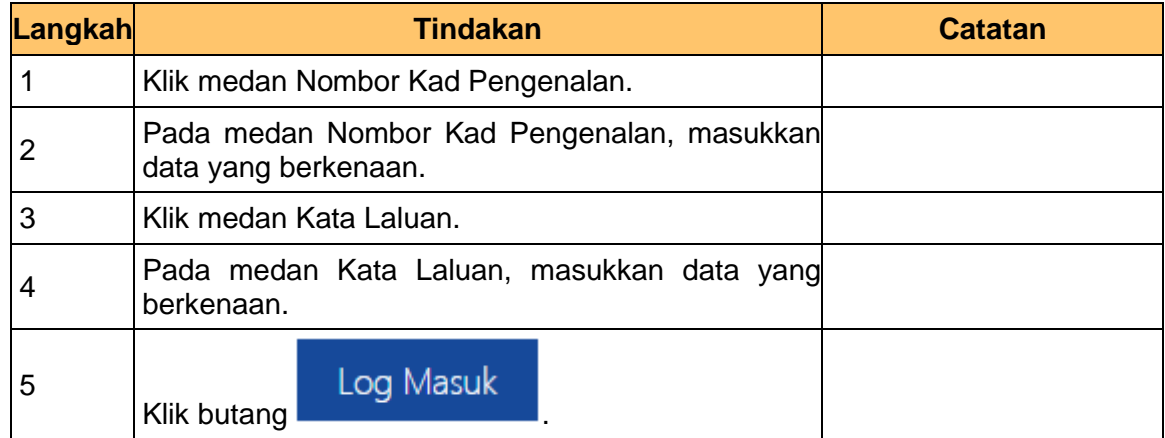

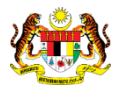

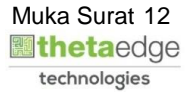

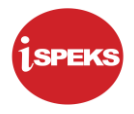

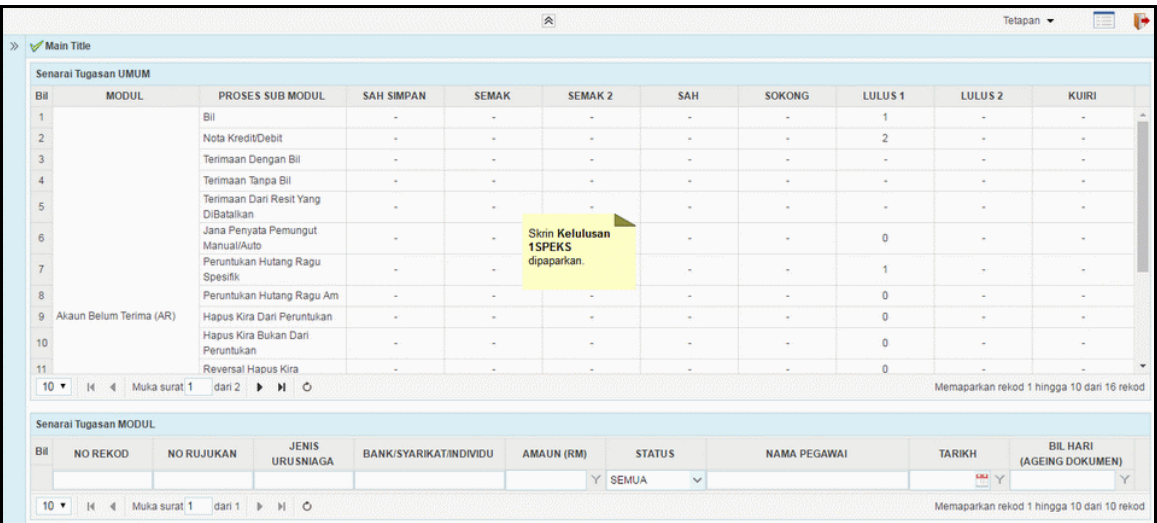

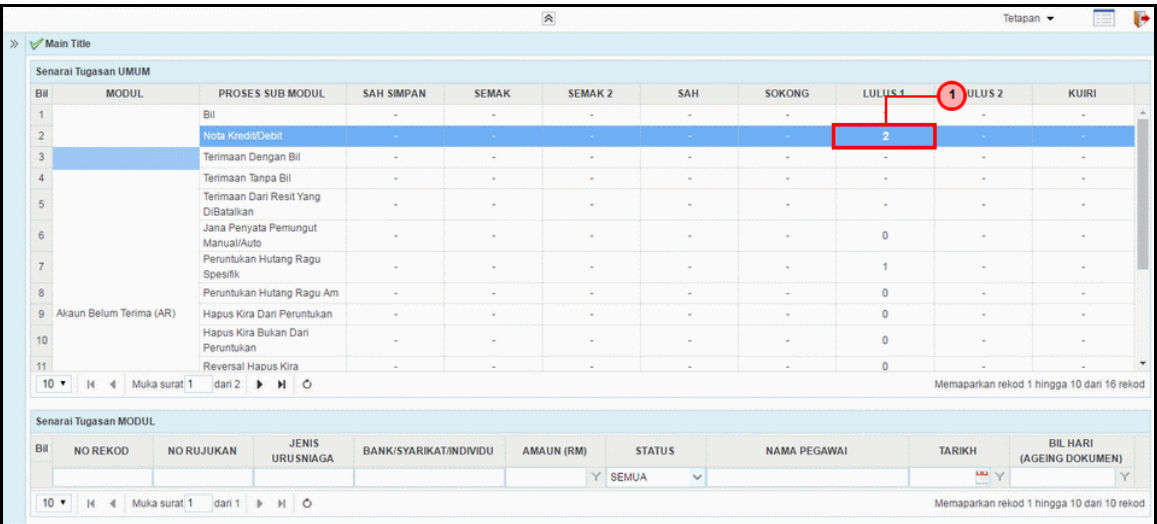

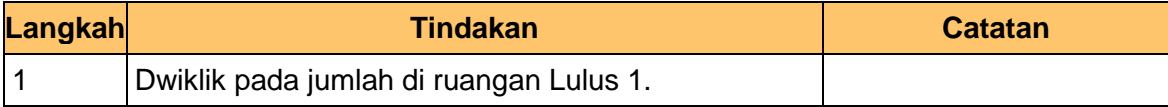

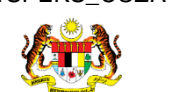

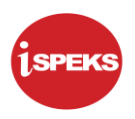

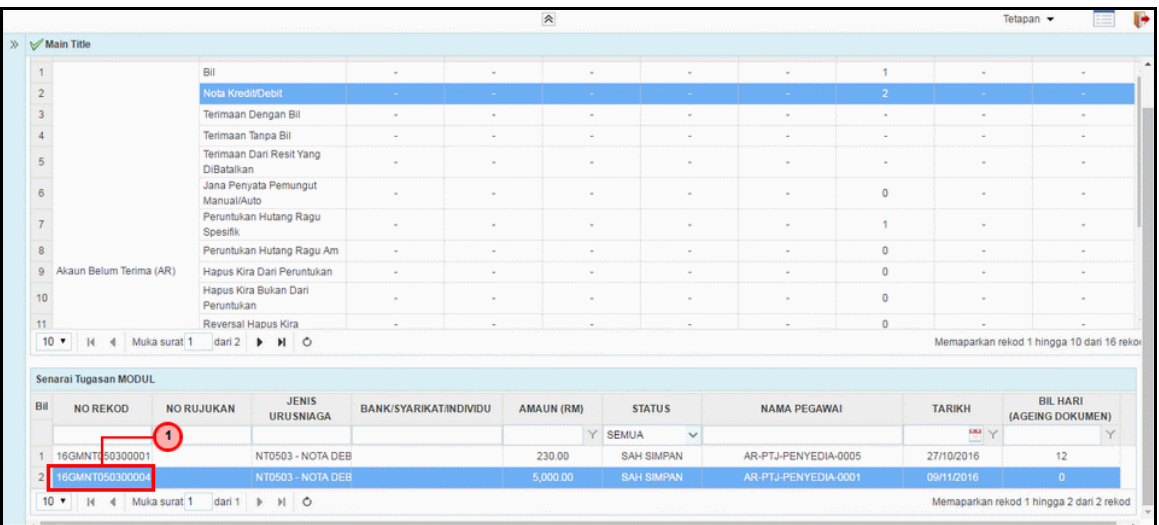

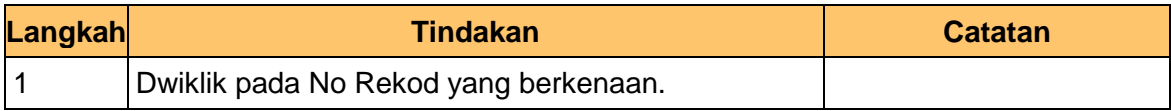

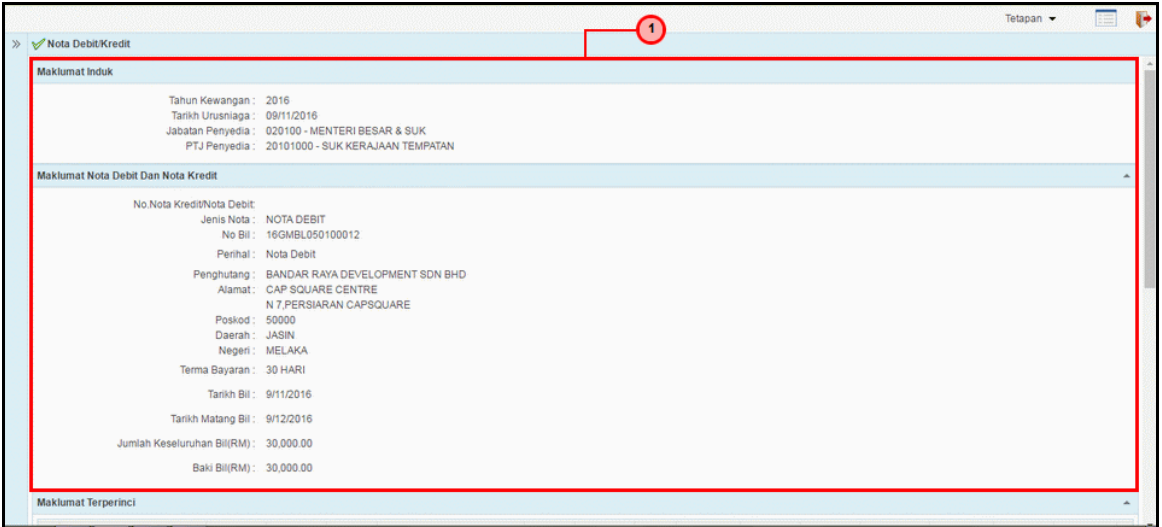

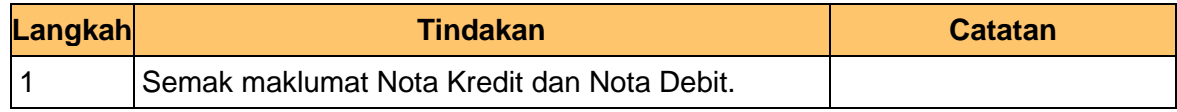

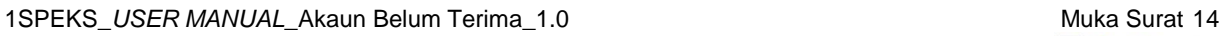

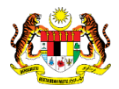

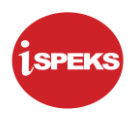

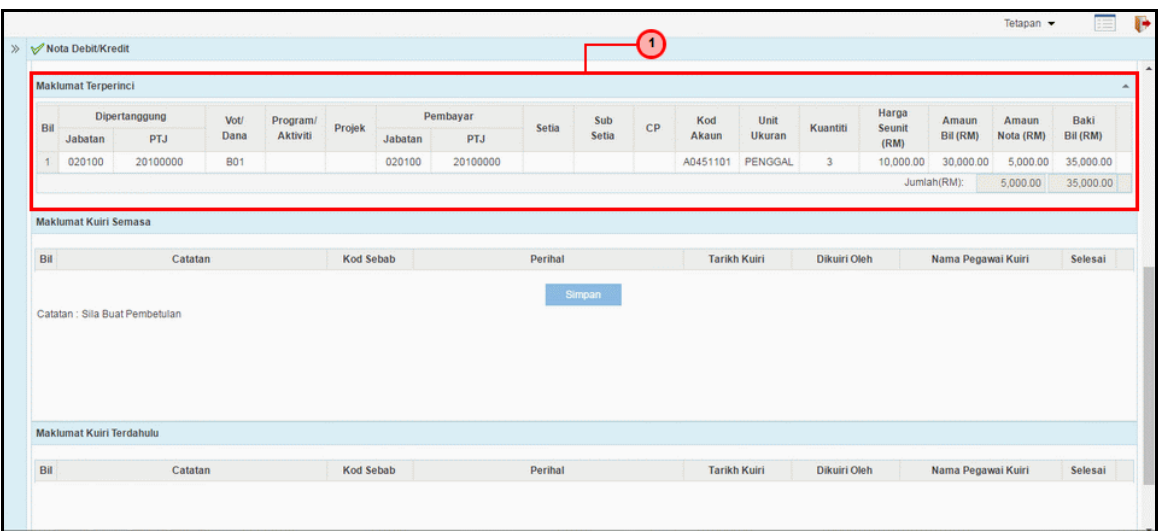

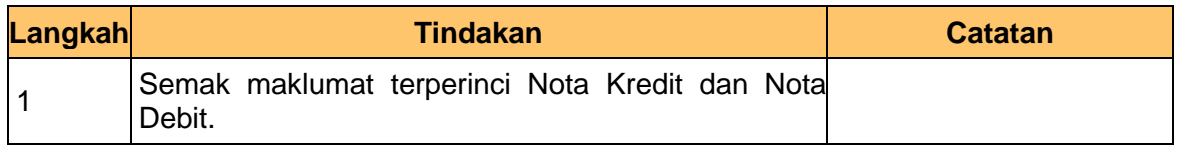

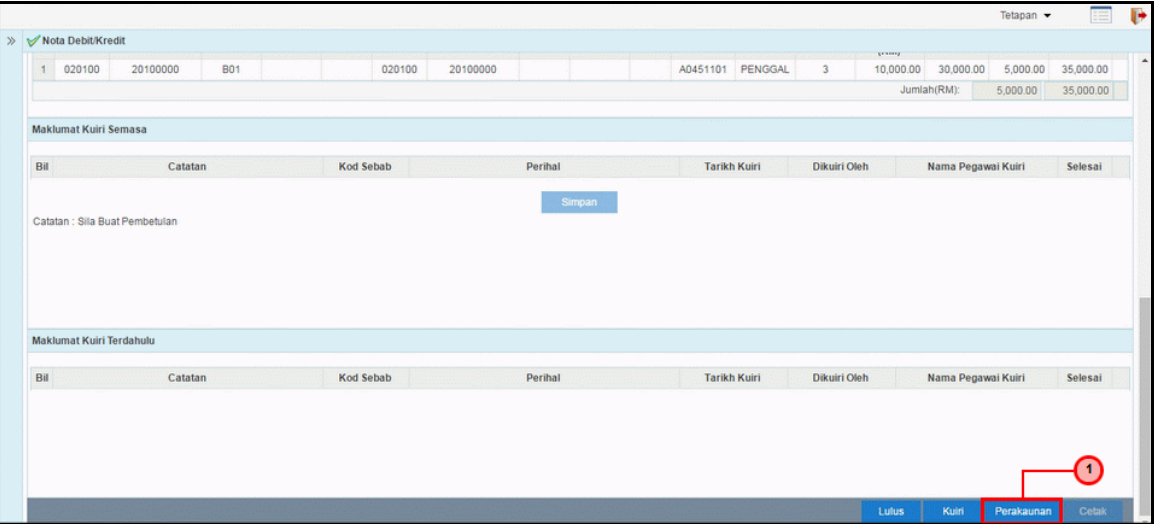

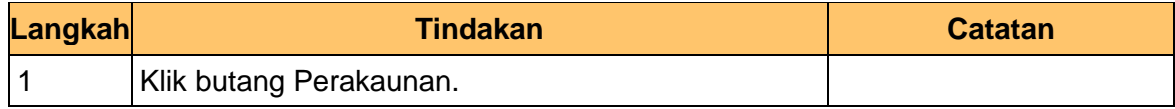

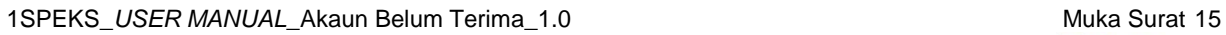

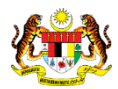

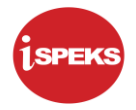

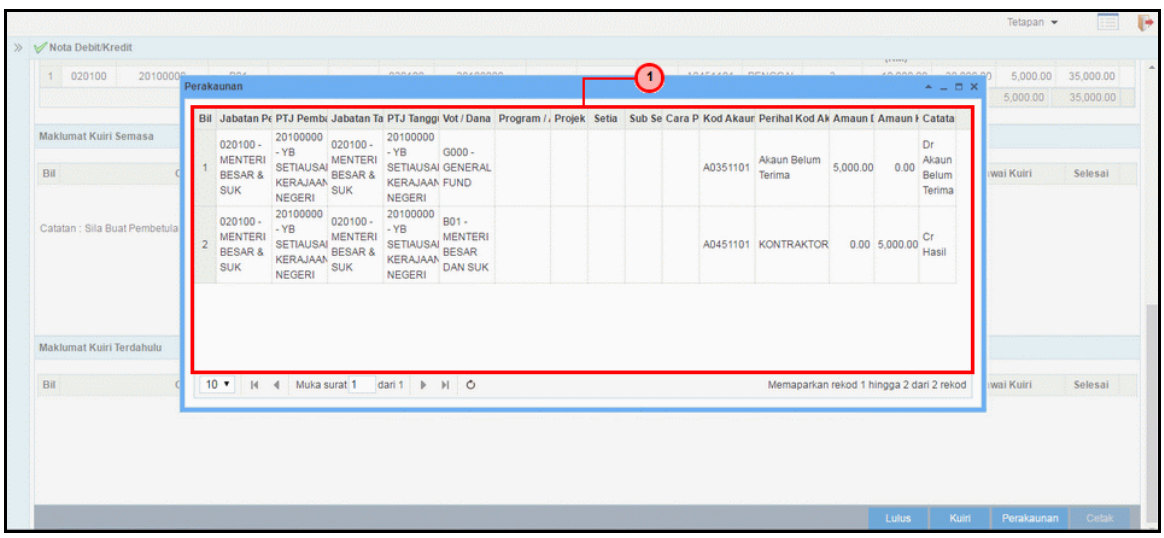

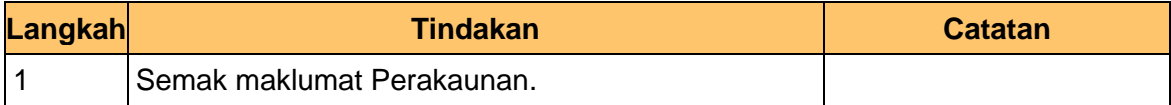

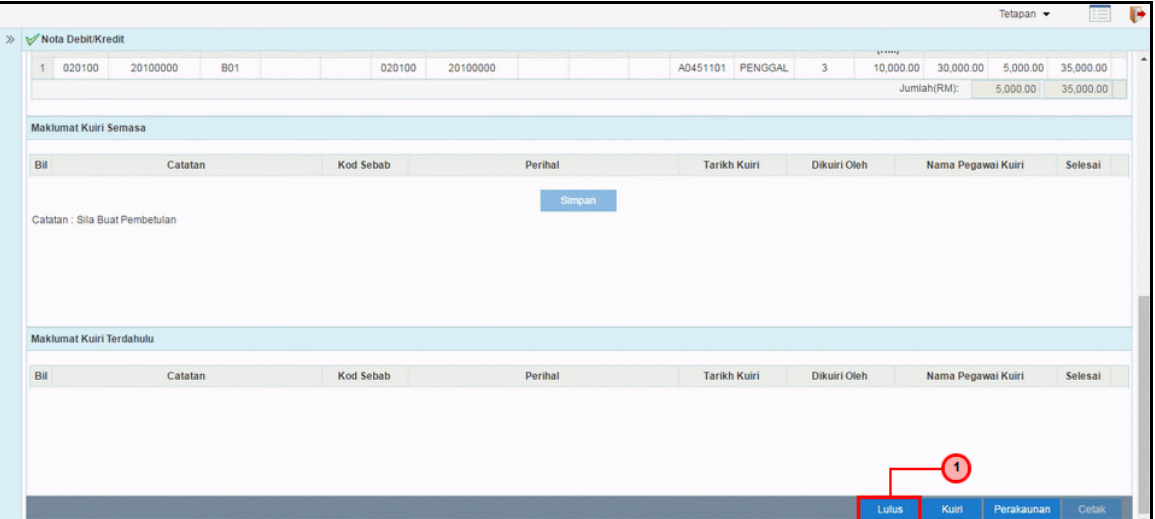

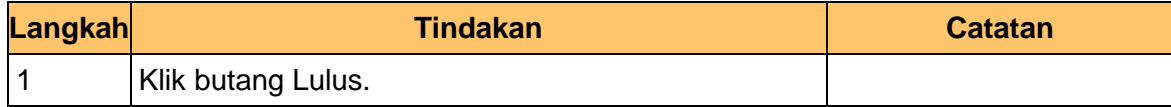

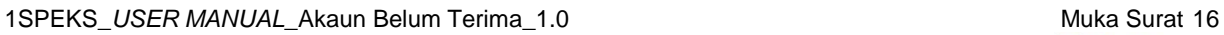

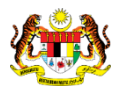

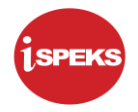

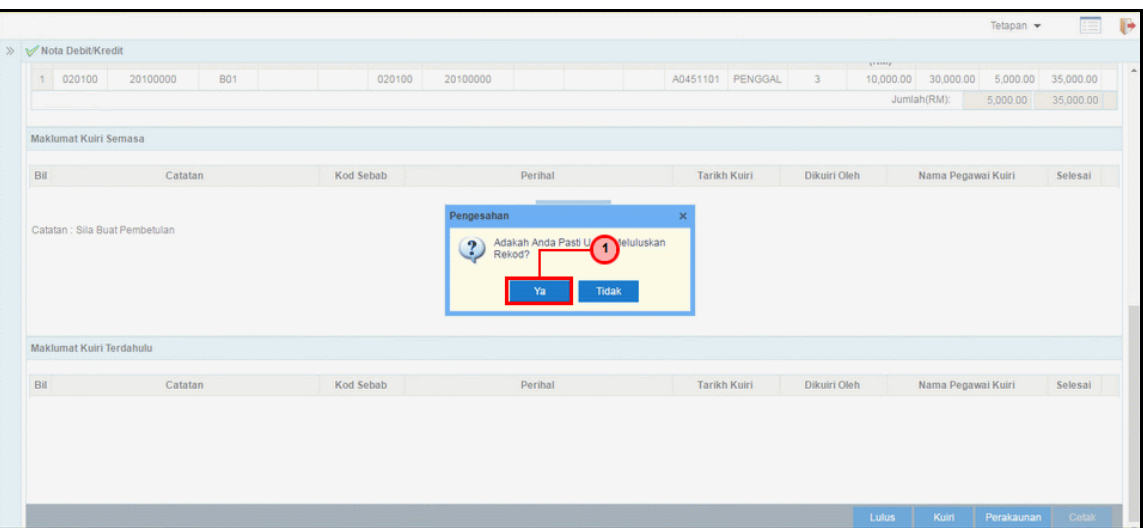

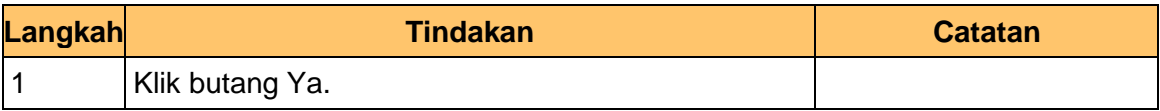

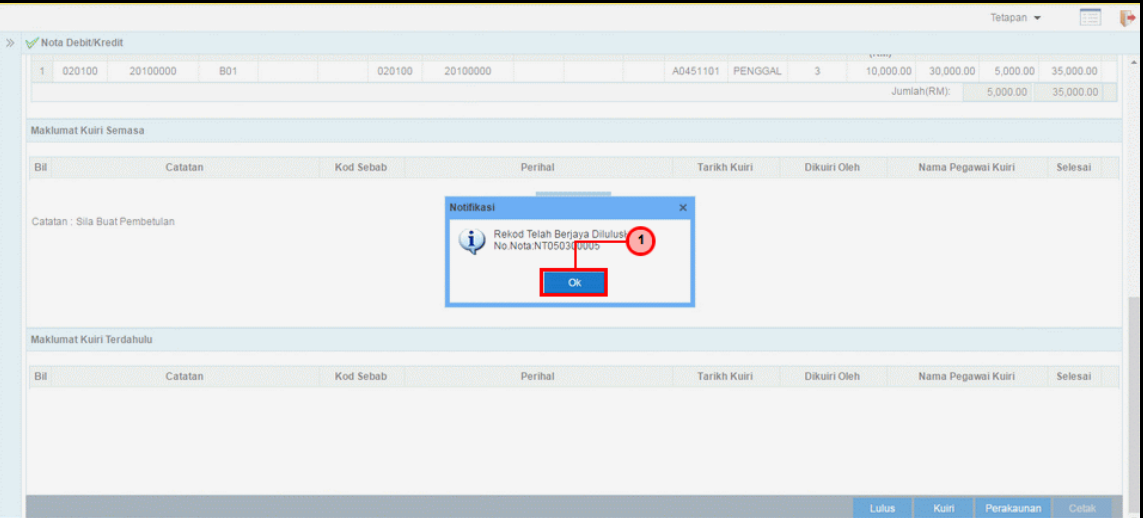

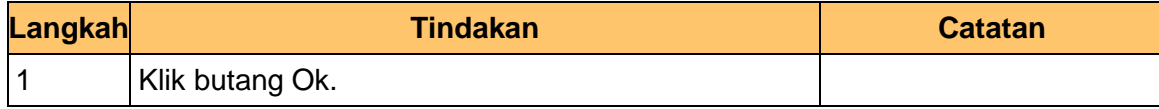

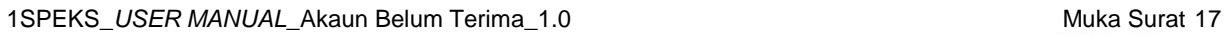

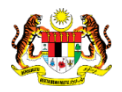

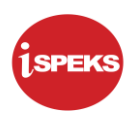

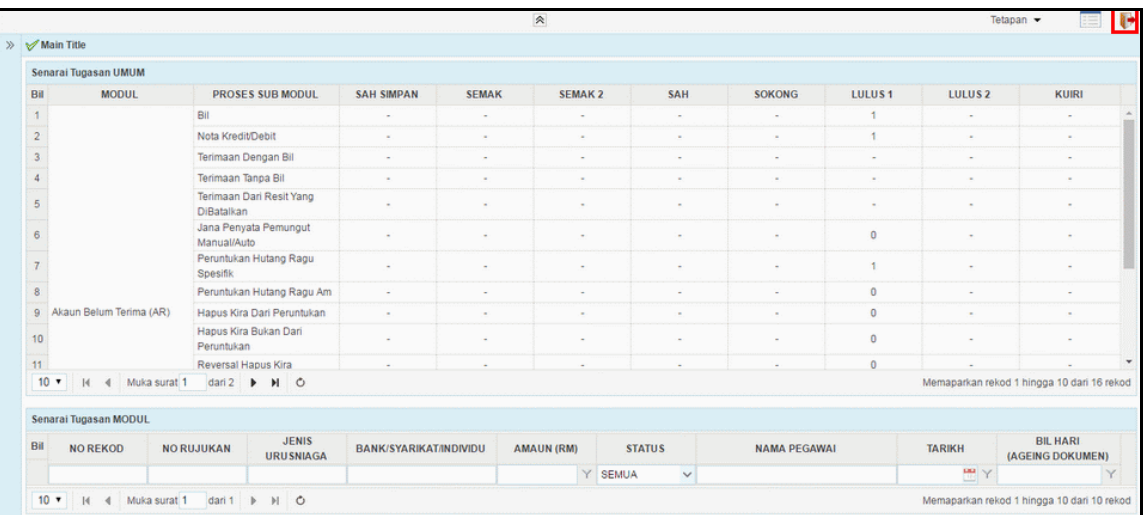

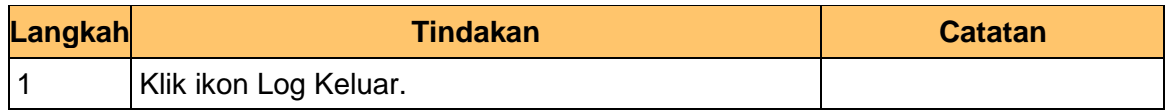

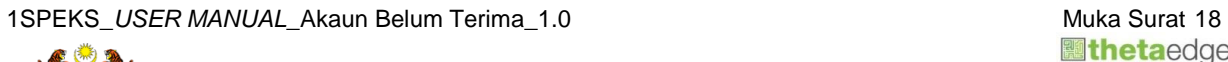

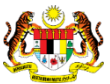